# **Brilliance** C221S3

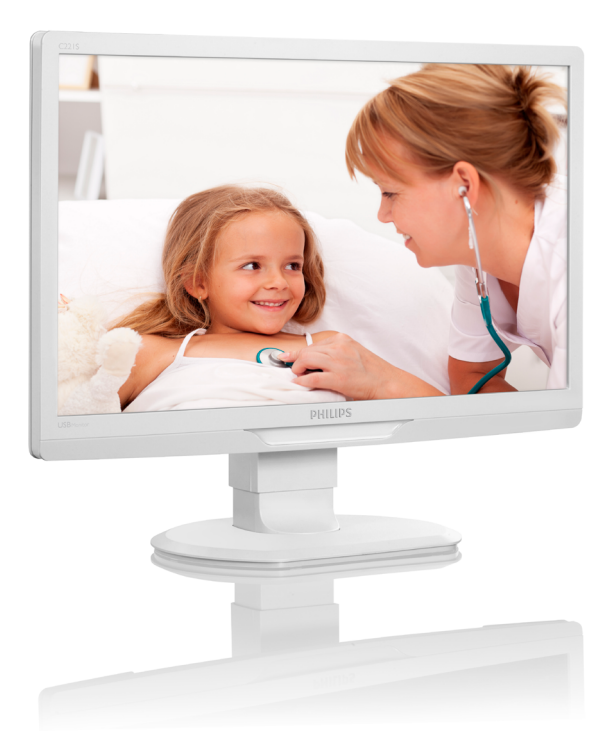

# <www.philips.com/welcome>

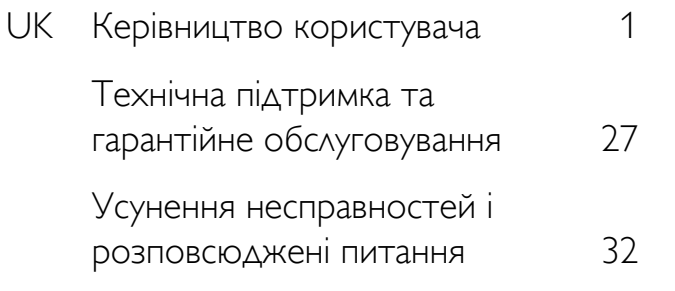

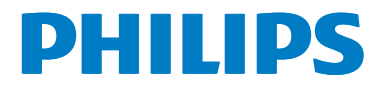

# **Зміст**

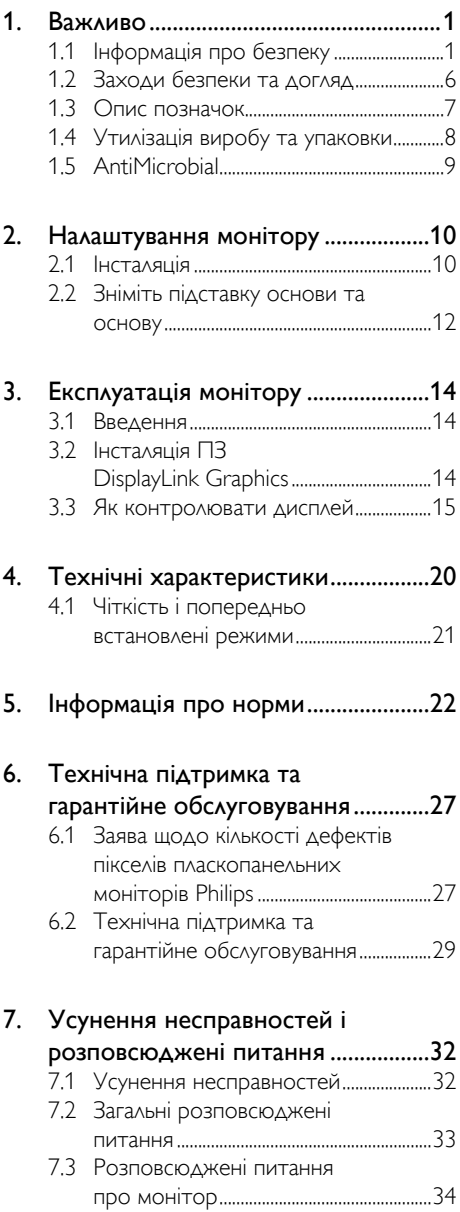

# <span id="page-2-1"></span><span id="page-2-0"></span>1. Важливо

Монітор призначений для користування з медичним обладнанням і відображення букв, цифр і графіки. Монітор Philips отримує живлення від схваленого зовнішнього адаптера змінного/постійного струму. (IEC/ EN60601-1).

# 1.1 Інформація про безпеку

### Адаптер живлення

Цей адаптер (Виробництво: Philips, модель: TPV-15W-05) є формуючою частиною медичного пристрою.

### Підключення до зовнішнього обладнання

Зовнішнє обладнання, призначене для підключення входу/виходу сигналу або інших сполучувачів, мусить відповідати стандарту UL / IEC (напр., UL 60950 для IT-обладнання, UL 60601 і ANSI/AAMI ES606011 / IEC 60601 для систем - мусить відповідати стандарту IEC 60601-1-1, вимогам безпеки для медичних електричних систем. За стандартом, обладнання, яке не відповідає MOPP of ANSI/ AAMI ES606011, слід тримати подалі від місць, де знаходяться пацієнти.

#### Відключення пристрою

Штепсельна виделка і відгалужувач пристрою використовуються для відключення пристрою від мережі. Ці пристрої відключення мусять завжди бути справними. Якщо ви обслуговуєте або очищуєте пристрій, завжди повністю відключайте шнур живлення. Не робіть підключень, коли струм подано, оскільки несподівана подача напруги може пошкодити чутливі електронні компоненти.

# Класифікація

- Ступінь захисту від потрапляння води: IPX0
- Обладнання не підходить для користування в присутності легкозаймистих анестетичних сумішей з повітрям, киснем або закисом азоту. (Не належить до категорій AP або APG)
- Режим роботи: Тривалий
- Тип захисту від ураження електрострумом: Обладнання Класу ІІ

Нема робочих частин.

#### Процедура вимкнення системи

Наполегливо радимо вимкнути систему перш ніж очищувати окремі компоненти.

#### Будь ласка, виконуйте нижчеподані кроки.

- Закрийте всі програми застосунків
- Закрийте програмне забезпечення, яке працює
- Вимкніть перемикач живлення
- Вийміть з розетки шнур живлення
- Зніміть всі пристрої

#### Опис символу безпеки

Наступні символи безпеки супроводжують інформацію про безпеку.

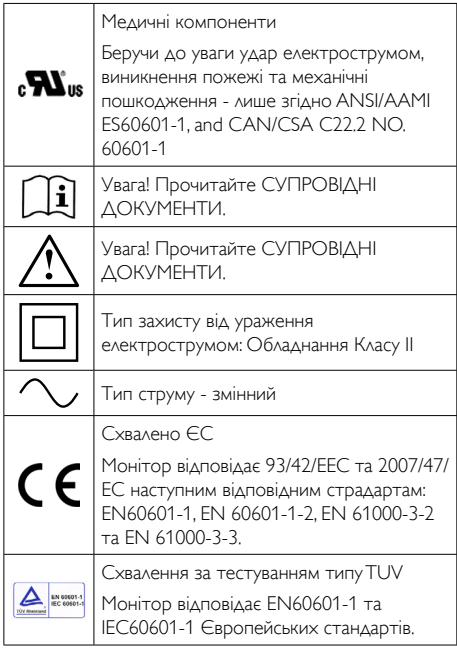

# Примітка

- Обережно: Щоб уникнути ризику травм, користуйтеся відповідним пристроєм для монтажу.
- Користуйтеся шнуром живлення, напруга якого відповідає напрузі в мережі, яка, у свою чергу, відповідає стандартам безпеки вашої країни.
- **Щомісяця очищуйте монітор.**

#### Посібник і заява виробника про електромагнітне випромінювання для всього ОБЛАДНАННЯ і всіх СИСТЕМ

Монітор призначений для користування в електромагнітному оточенні, описаному нижче. Користувач монітора або клієнт мусить забезпечити роботу саме в такому оточенні.

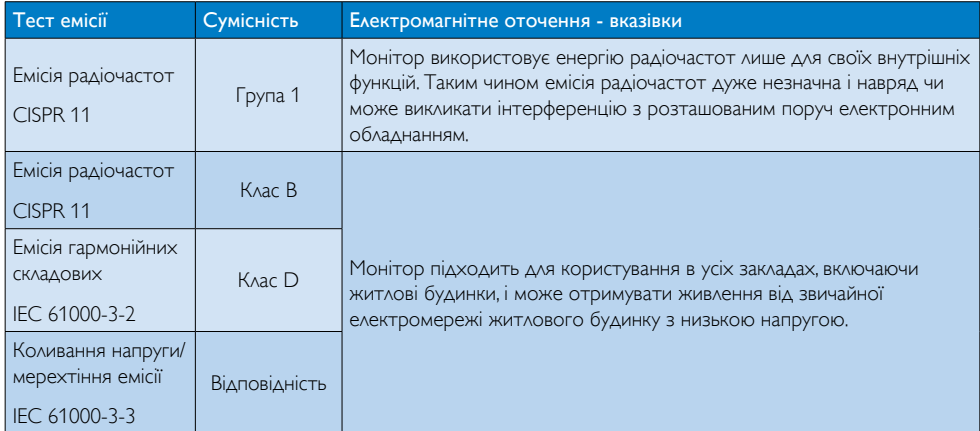

#### Посібник і заява виробника про електромагнітну витривалість для всього ОБЛАДНАННЯ і всіх СИСТЕМ:

Монітор призначений для користування в електромагнітному оточенні, описаному нижче. Користувач монітора або клієнт мусить забезпечити роботу саме в такому оточенні.

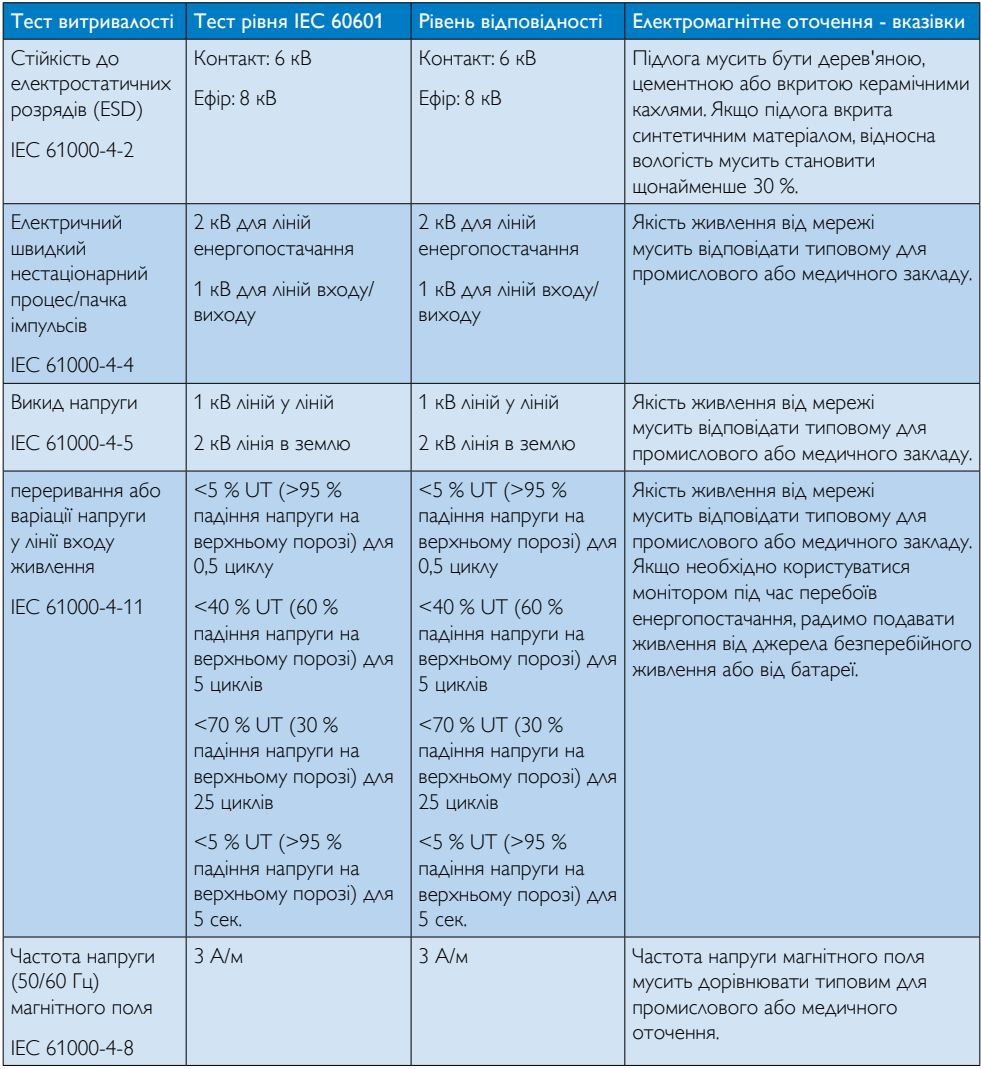

# Примітка

Верхній поріг визначається за напругою змінного струму в мережі перед застосуванням тестового рівня.

#### Посібник і заява виробника про електромагнітну витривалість для ОБЛАДНАННЯ і СИСТЕМ, які не є системами підтримання життєдіяльності:

Монітор призначений для користування в електромагнітному оточенні, описаному нижче. Користувач монітора або клієнт мусить забезпечити роботу саме в такому оточенні.

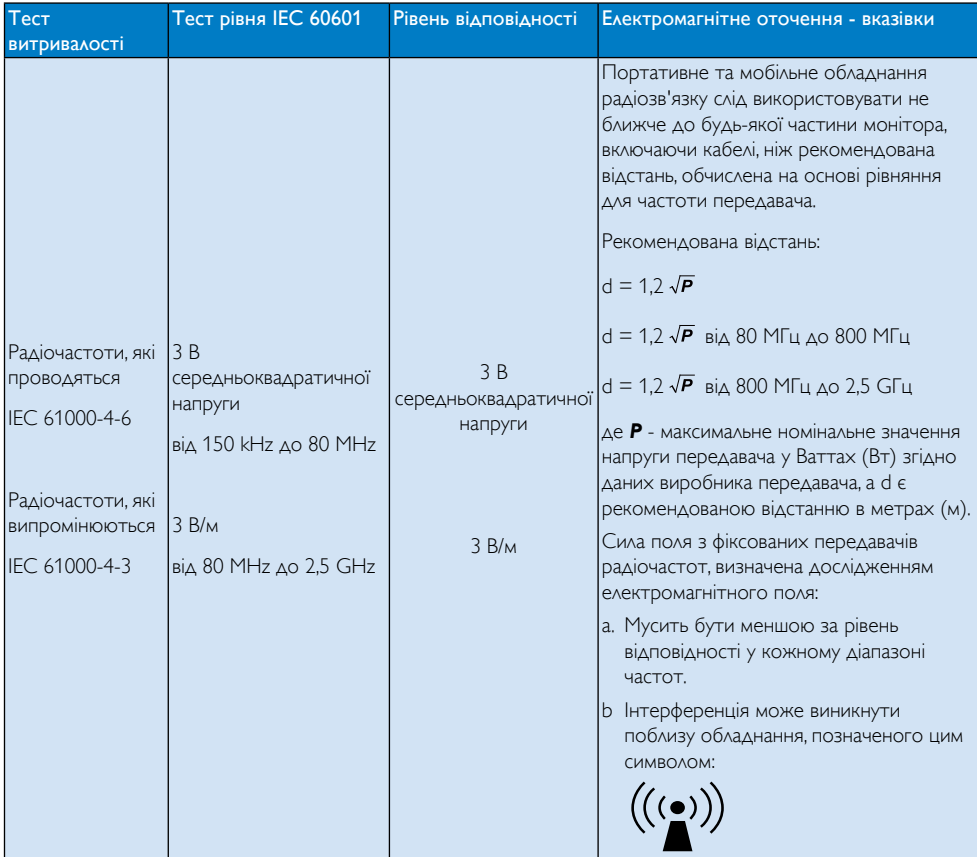

# Примітка

- На частотах від 80 МГц до 800 МГц дійсний вищий діапазон частот.
- Ці вказівки не є універсальними для всіх ситуацій. На розповсюдження електромагнітних хвиль впливає всмоктування і відбивання від будівель, людей та різноманітних предметів.
- Неможливо точно передбачити силу полів фіксованих передавачів, таких як базові станції мобільних/бездоротових телефонів і наземних портативних радіостанцій, любительських радіостанції, трансляції телебачення і радіостанцій діапазонів AM і FM. Оцінюючи електромагнітне оточення з фіксованими передавачами радіочастот, слід взяти до уваги огляд електромагнітної ділянки. Якщо виміряна сила поля у ділянці моніторингу перевищує припутимий рівень сумісності радіочастот, слід оглянути монітор на предмет правильності його роботи. Якщо спостерігаються проблеми роботи, слід вжити додаткових заходів: наприклад, переорієнтувати або перемістити монітор.
- • У діапазоні частот від 150 кГц до 80 МГц сила поля мусить бути менше 3 В/м.

### Рекомендована відстань між портативним і мобільним радіокомунікаційним обладнанням і ОБЛАДНАННЯМ або СИСТЕМОЮ - для ОБЛАДНАННЯ і СИСТЕМ, не призначених для ПІДТРИМКИ ЖИТТЄДІЯЛЬНОСТІ:

Монітор призначено для користування в електромагнітному оточенні, де контролюються випромінювані радіоперешкоди. Користувач монітора або клієнт може попередити електромагнітну інтерференцію, дотримуючись мінімальної дистанції між портативним і мобільним обладнанням радіозв'язку (передавачами) і монітором, як рекомендовано нижче, згідно максимальної потужності виходу обладнання зв'язку.

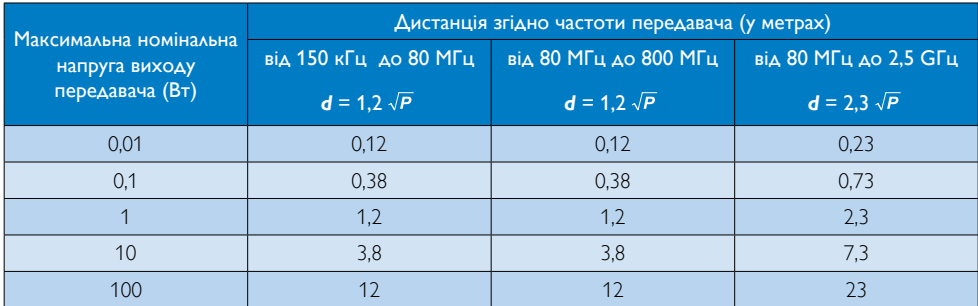

# Примітка

- Для передавачів, максимальну потужність виходу яких не вказано, рекомедовану дистанцію *d* в метрах (м) можна приблизно визначити за рівнянням для частоти передавача, де *P* є максимальним значенням потужності виходу передавача у Ваттах (Вт) згідно інформації від виробника передавача.
- • На частотах від 80 МГц до 800 МГц дистанція мусить бути більшою через вищий діапазон частот.
- • Ці вказівки не є універсальними для всіх ситуацій. На розповсюдження електромагнітних хвиль впливає всмоктування і відбивання від будівель, людей та різноманітних предметів.

# <span id="page-7-0"></span>1.2 Заходи безпеки та догляд

#### Застереження

- Наполегливо радимо вимкнути систему перш ніж очищувати окремі компоненти.
- Не дозволено модифікацію цього обладнання.
- Користування іншими засобами контролю, регулювання або процесами, крім тих, які визначені в документації, може призвести до удару електрострумом та фізичних пошкоджень.
- Прочитайте і виконуйте ці вказівки під час підключення та роботи з комп'ютерним монітором.

#### Експлуатація

- Будь ласка, бережіть монітор від прямого сонячного проміння, потужного освітлення та будь-яких джерел тепла. Тривалий вплив цих факторів може призвести до вицвітання та пошкодження монітора.
- Приберіть всі предмети, які можуть потрапити до вентиляційних отворів і заважати правильному охолодженню електронних компонентів монітору.
- Не затуляйте вентиляційні отвори на корпусі.
- Підбираючи розташування монітору, переконайтеся, що у цьому місці є легкий доступ до штепсельної виделки та розетки електромережі.
- Якщо Ви вимикаєте монітор виймаючи шнур живлення або шнур постійного струму, почекайте 6 секунд, перш ніж знову приєднати шнур живлення або шнур постійного струму, щоб пристрій працював як слід.
- Будь ласка, завжди користуйтеся схваленим шнуром живлення, наданим Philips. Якщо Ви не маєте шнура живлення, будь ласка, зверніться до місцевого сервісного центру. (Зверніться

до Центру інформації та обслуговування клієнтів)

- Під час роботи не піддавайте монітор дії вібрації, уникайте ударів.
- Не вдаряйте і не впускайте монітор під час роботи або транспортування.

#### Догляд

- Щоб захистити монітор від можливого пошкодження, не застосовуйте надмірний тиск до панелі монітора. Пересуваючи монітор, підіймайте його, міцно тримаючи рамку. Не підіймайте монітор, торкаючись долонями або пальцями панелі монітору.
- Вимикайте монітор з мережі, якщо Ви не будете користуватися ним протягом тривалого часу.
- Вимкніть монітор з мережі, якщо Вам необхідно почистити його злегка вологою тканиною. Якщо монітор увімкнений, його можна протирати сухою тканиною. Проте ніколи не застосовуйте органічні розчинники, такі як алкоголь або рідинами на основі аміаку для чищення монітору.
- Шоб уникнути ураження електрострумом або невиправного пошкодження пристрою, бережіть монітор від потрапляння пилу, дощу, води або надмірної вологи.
- Якщо монітор намок, якомога швидше витріть його сухою тканиною.
- Якщо до монітору потрапили сторонні предмети або вода, будь ласка, негайно вимкніть живлення і відключіть шнур живлення. Після цього вийміть сторонні предмети або витріть воду і відправте пристрій до сервісного центру.
- Не зберігайте монітор там, де на нього можуть діяти високі чи низькі температури або пряме сонячне світло.
- Щоб забезпечити найкращу роботу і тривалий робочий строк монітору, будь ласка, дотримуйтеся норм для

<span id="page-8-0"></span>температури і вологості повітря у робочому приміщенні:

- • Температура: від -10°C до 40 °C
- • Вологість: від 30% до 75%
- Атмосферний тиск: від 700 до 1060 гПа

#### Важлива інформація про вигоряння зображення/залишкове зображення

- Завжди вмикайте рухливу екранну заставку, коли лишаєте монітор бездіяльним. Завжди активуйте задачу періодичного поновлення екрану, якщо монітор показуватиме незмінний статичний зміст. Неперервний показ непорушного або статичного зображення протягом тривалого часу може викликати «вигоряння», також відоме як «залишкове зображення» або «зображення-привид» на екрані.
- • «Вигоряння/прилипання зображення», «залишкове зображення» або «зображення-привид» - це широковідомий феномен у технології панелей моніторів. У більшості випадків «вигоряння», «залишкове зображення» або «зображення-привид» поступово зникає протягом певного часу після того, як живлення було вимкнено.

# Увага!

Якщо не увімкнути екранну заставку або періодичне поновлення екрану, це може призвести до серйозного «вигоряння» або «залишкового зображення», «зображенняпривида», які не зникають і не підлягають ремонту. Дія гарантії не розповсюджується на вищевказане пошкодження.

# Обслуговування

- Відкривати корпус монітору може лише кваліфікований технік.
- Якщо для ремонту або поєднання з іншими пристроями потрібен будь-який документ, будь ласка, зверніться до місцевого центру обслуговування. (будь

ласка, див. главу «Центр інформації для клієнтів»)

- Інформацію про перевезення див. у «Технічні характеристики».
- Не залишайте монітор в автомобілі/ багажнику під прямим сонячним промінням.

# Примітка

Зверніться до кваліфікованого техніка, якщо монітор не працює як слід, або якщо Ви не розібралися з інструкціями.

# 1.3 Опис позначок

Подальші підрозділи описують позначки, які вживаються в документі.

#### Примітки,застереження та попередження

У цьому керівництві частини тексту супроводжуються піктограмами і надруковані жирним шрифтом або курсивом. Такі частини тексту містять примітки, застереження або попередження. Вони використовуються так:

# Примітка

Ця піктограма позначає важливу інформацію та підказки, як ефективніше працювати із системою комп'ютера.

# Обережно!

Ця піктограма позначає інформацію про те, як уникнути можливого пошкодження апаратного забезпечення або втрати даних.

# Увага!

Ця піктограма позначає можливу загрозу здоров'ю. Тут розказано, як уникнути проблеми.

Деякі попередження можуть бути в альтернативних форматах і не супроводжуватися піктограмами. У таких випадках певний вигляд попередження регулюється відповідним органом нагляду.

# <span id="page-9-0"></span>1.4 Утилізація виробу та упаковки

Про відходи електричного та електронного обладнання -WEEE

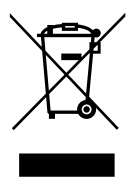

Цей знак на виробі або упаковці вказує, що згідно Європейської Директиви 2002/96/ EC щодо спрацьованого електронного і електричного обладнання, цей виріб неможна викидати разом з побутовими відходами. Ви несете відповідальність за утилізацію цього обладнання через пункти прийому електричного і електронного обладнання. Щоб дізнатися, де розташовані такі пункти прийому спрацьованого електричного і електронного устаткування, зверніться до місцевої адміністрації, комунального господарства, яке прибирає сміття у вашому районі, або до магазину, де ви придбали цей виріб.

Ваш новий монітор містить матеріали, які можна переробити і повторно використати. Спеціалізовані компанії можуть переробити ваш виріб, щоб збільшити кількість матеріалів, придатних до повторного використання, і зменшити обсяг відходів.

Ми позбавилися зайвих пакувальних матеріалів. Ми зробили все, щоб упаковку можна було легко розібрати на окремі матеріали.

Будь ласка, дізнайтеся в розповсюджувача про місцеві правила утилізації старого монітора і упаковки.

Цей символ на виробі або упаковці позначає, що виріб неможна викидати з побутовими відходами. Ви несете відповідальність за утилізацію спрацьованого обладнання, відправляючи його до пунктів прийому елекричного та електронного обладнання.

Сортування, збір і переробка спрацьованого обладнання у момент утилізації допоможе зберегти природні ресурси, захистити здоров'я людей та оточуюче середовище. Більше інформації про пункти прийому обладнання для переробки дізнайтеся, будь ласка, в міській адміністрації, комунальній службі, яка займається вивезенням сміття, або в магазині, де ви придбали виріб

### Інформація для клієнтів про прийом/ переробку виробів

Philips впроваджує технічно та економічно доцільні проекти, які оптимізують вплив виробів компанії на довкілля.

Від етапів планування, дизайну і виробництва компанія Philips зосереджена на створенні виробів, які легко переробити. Philips бере участь у якомога більшій кількості національних ініціатив прийому і переробки спрацьованого обладнання, віддаючи перевагу тим підрядчикам, які перероблюють всі матеріали (вироби та пакувальний матеріал) згідно законів про охорону довкілля.

Ваш дисплей виготовлений з високоякісних матеріалів та компонентів, які можна переробити або повторно використати.

Щоб дізнатися більше про нашу програму переробки, будь ласка, відвідайте [http://www.philips.com/sites/philipsglobal/](http://www.philips.com/sites/philipsglobal/about/sustainability/ourenvironment/productrecyclingservices.page) [about/sustainability/ourenvironment/](http://www.philips.com/sites/philipsglobal/about/sustainability/ourenvironment/productrecyclingservices.page) [productrecyclingservices.page](http://www.philips.com/sites/philipsglobal/about/sustainability/ourenvironment/productrecyclingservices.page).

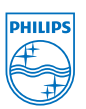

# Монітори MMD і дисплеї Nederland B.V.

Prins Bernhardplein 200, 6th floor 1097 JB Amsterdam,The Netherlands

Правила утилізації спрацьованого обладнання в житловому секторі країн Євросоюзу.

# <span id="page-10-0"></span>1.5 AntiMicrobial

Чи цікавилися ви, скільки мікробів живе на вашому обладнанні?

Лікарняні інфекції стають проблемою у всьому світі. Вони спотворюють тіло і загрожують життю. Експерти попереджають, що ці небезпечні бактерії важко знищити. Мікроби набувають стійкості до антибіотиків та дезінфектантів.

Дисплеї Philips Clinical з матеріалом AntiMicrobial є найкращими для закладів охорони здоров'я.

# Примітка

Монітори не варто очищувати спиртом, оскільки він може пошкодити пластик екрану та інших частин монітора.

# <span id="page-11-0"></span>2. Налаштування монітору

# 2.1 Інсталяція

# До комплекту входять

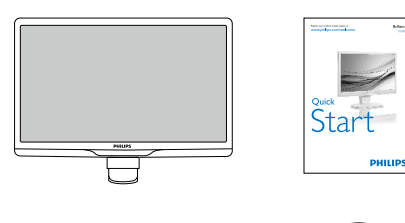

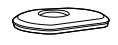

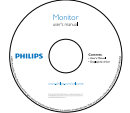

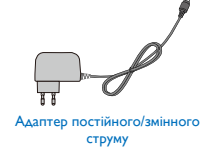

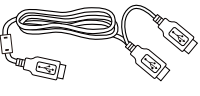

Кабель USB (ТипY)

# Примітка

Користуйтеся лише цією моделлю адаптера змінного/постійного струму: PhilipsTPV-15W-05 (5V/3A)

#### Інсталюйте підставку основи

1. Розташуйте монітор долілиць на гладенькій поверхні. Поводьтеся обережно, щоб не подряпати і не пошкодити екран.

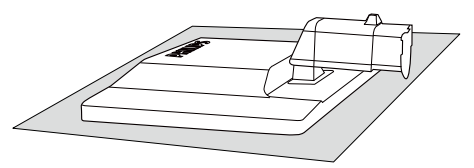

2. Утримуйте підставку основи монітора обома руками і надійно вставте підставку основи в стовпчик основи.

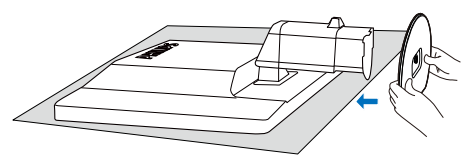

3. Прикріпіть підставку основи монітора до стовпчика основи, потім закріпіть на місці підставку основи.

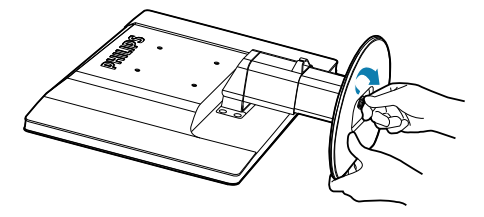

# Обережно!

Не відпускайте штифтовий замок регулювання висоти на стовпчику основи, перш ніж підставка основи не буде надійно закріплена.

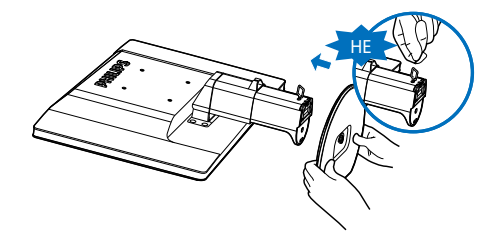

 Підключення до комп'ютера

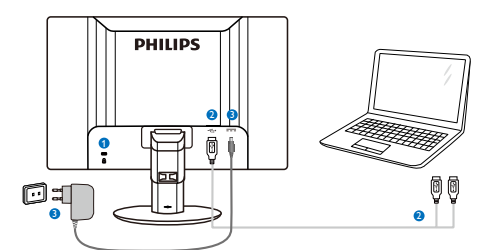

**• Kensington замок проти крадіжки** 

- **2** Підключення USB
- <span id="page-12-0"></span>В Адаптер постійного/змінного струму: TPV-15W-05 Вхід: 100-240 В змінного струму; 50-60 Гц; 0,5 - 0,3 А

Вихід: 5 В постійного струму / 3 A.

# Примітка

- Будь ласка, зверніть увагу: перш ніж почати користування монітором, слід інсталювати ПЗ DisplayLink на Ваш портативний ПК.
- Цей дисплей працює з портативним ПК, який має підключення USB2.0 або вище для забезпечення стабільного енергопостачання. У разі необхідності можна використати поєднаний у пару зовнішній шнур живлення.

#### Підключення до портативного ПК

- 1. Інсталюйте ПЗ DisplayLink на портативний ПК.
- 2. Підключіть монітор до ПК комплектуючим кабелем USB "Y". Один сполучувач підключається до монітору, а розвилка "Y" - до портативного ПК.
- 3. Монітор буде розпізнаний ОС і автоматично увімкнеться після того, як Windows інсталює драйвер.
- 4. Монітор готовий до роботи як другий монітор.

# Примітка

Може знадобитися перезавантажити портативний ПК, щоб правильно розпізнавати монітор.

Будь ласка, зверніть увагу, що монітор не можна підключти як первинний монітор до автономного ПК.

# **M** Увага!

Ніколи не знімайте корпус, якщо Ви не маєте відповідної кваліфікації. Всередині пристрою небезпечна напруга! Користуйтеся лише тими адаптерами постійного струму, які вказані у керівництві користувача.

# Примітка про чіткість

Цей монітор створений для оптимальної роботи з оригінальною чіткістю 1920 × 1080 на 60 Гц.

# Фізична функція

### Нахил

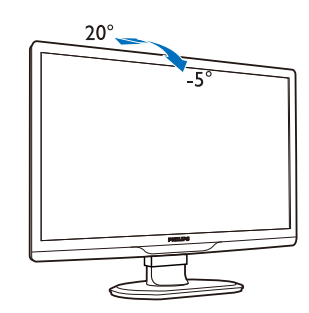

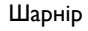

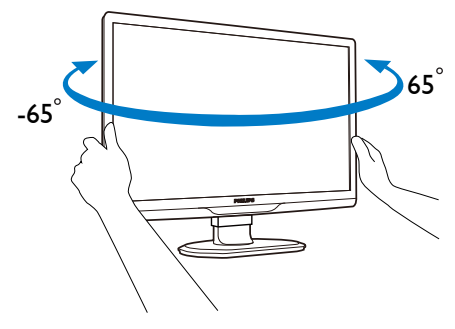

#### <span id="page-13-0"></span>Регулювання висоти

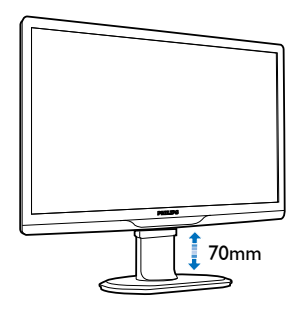

# Примітка

- • Перш ніж регулювати висоту, зніміть штифтовий замок регулювання висоти.
- Перш ніж підняти монітор, вставте штифтовий замок регулювання висоти.

# 2.2 Зніміть підставку основи та основу

#### Як зняти підставку основи

Перш ніж почати розбирати основу монітора, будь ласка, виконайте інструкції, щоб уникнути будь-якого можливого пошкодження або травмування.

1. Розтягніть основу монітора на максимальну висоту.

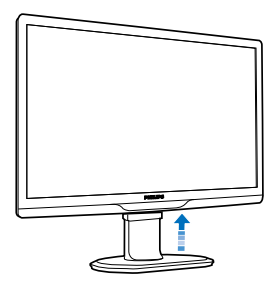

2. Розташуйте монітор долілиць на м'яку та рівну поверхню, щоб не подряпати і не пошкодити екран.

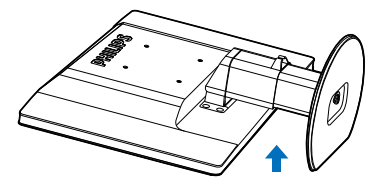

3. Відпустіть блокатор підставки основи, потім стягніть підставку основи зі стовпчика основи.

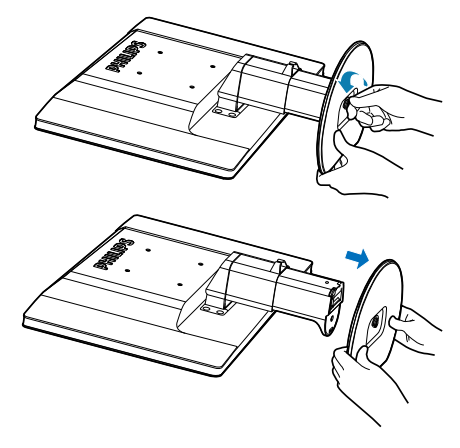

# Зніміть основу

Умова: Для стандатрного монтажуVESA.

1. Зніміть кришки 8 гвинтів.

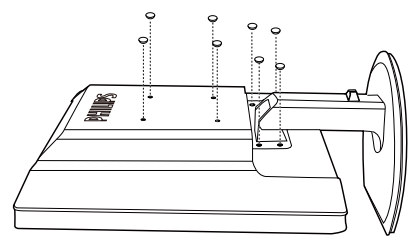

2. Зніміть 4 гвинти і зніміть основу з монітору.

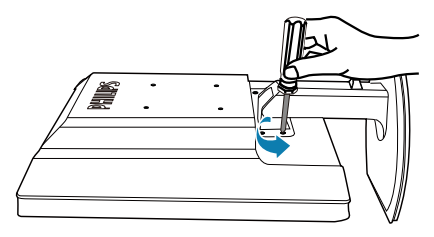

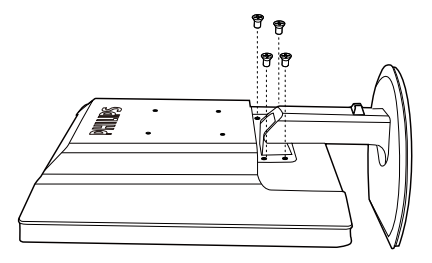

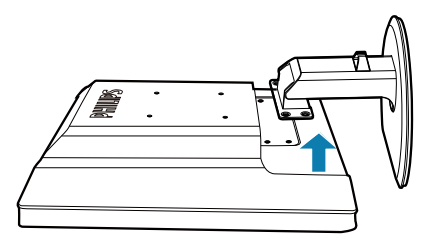

# Примітка

Монітор підходить для 100 мм х 100 мм сумісного зVESA монтажного інтерфейсу. (Тип гвинтів: M4x10)

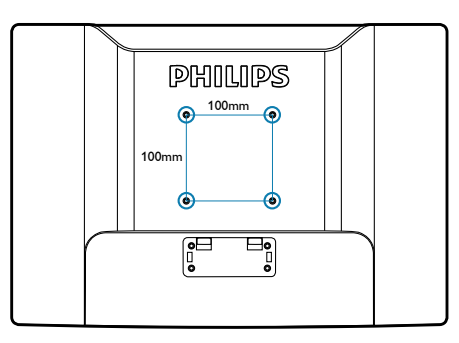

# <span id="page-15-0"></span>3. Експлуатація монітору

# 3.1 Введення

Цей монітор надає можливість ділитися зображеннями між Вашим портативним комп'ютером та монітором, просто підключивши кабель USB до портативного комп'ютера.

# 3.2 Інсталяція ПЗ DisplayLink **Graphics**

Щоб користуватися USB-монітором як вторинним дисплеєм, необхідне ПЗ DisplayLink Graphic для інсталяції у системі Windows. ПЗ також надає можливість легко контролювати улюблене під час перегляду зображень. Драйвер сумісний з системами Microsoft Windows, Microsoft Windows 7,Vista і XP включно. Будь ласка, зверніть увагу, що цей дисплей не працюватиме під DOS.

## Процедура інсталяції:

1. Двічі клацніть по файлу Setup.exe на комплектуючому CD, потім з'являться тимчасове вікно User Account Control (Контроль облікового запису

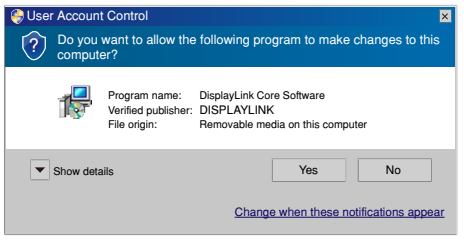

користувача). (якщо активовано в ОС)

2. Клацніть по [Yes] (Так), після чого відкривається вікно ліцензійної угоди кінцевого користувача DisplayLink software.

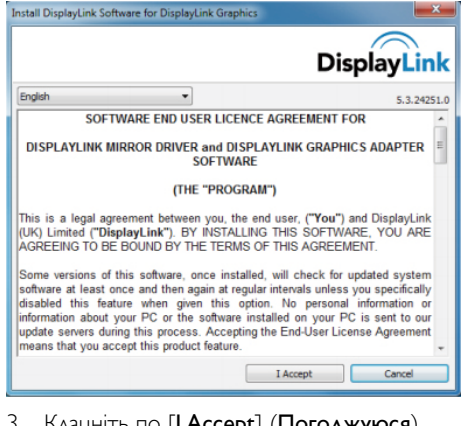

3. Клацніть по [**I Accept**] (Погоджуюся), після чого почнеться інсталяція ПЗ.

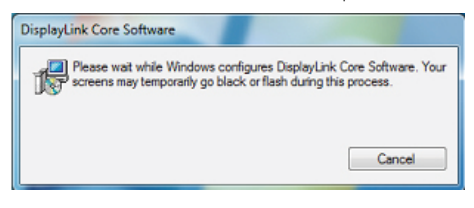

# Примітка

Під час інсталяції екран може мерехтіти або почорніти. Наприкінці інсталяції зникне інсталяційне віконце вгорі, але повідомлення не буде показано.

4. Завершивши інсталяцію ПЗ, підключіть USB-монітор до портативного ПК кабелем USB. На панелі задач внизу буде показано Found new device (Знайдено новий пристрій).

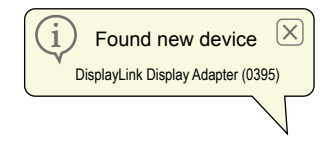

- 5. Коли знайдено пристрій, автоматично буде інстальовано DisplayLink Graphics.
- 6. Після завершення інсталяції знадобиться перезавантажити систему портативного ПЗ, щоб почати користуватися USBмонітором.
- 7. Ви зможете побачити зображення зображення на USB-моніторі після перезавантаження Windows.

# <span id="page-16-0"></span>3.3 Як контролювати дисплей

# **1** Система Windows 7

У Windows 7 можна конфігурувати пристрій DisplayLink через Windows Display Properties (WDP - Властивості дисплею Windows).WDP надає простий спосіб приєднувати, обертати, створювати копію або розширювати екрани, а також змінювати чіткість екрану.

# Щоб відкритиWDP:

Є декілька способів відкрити WDP

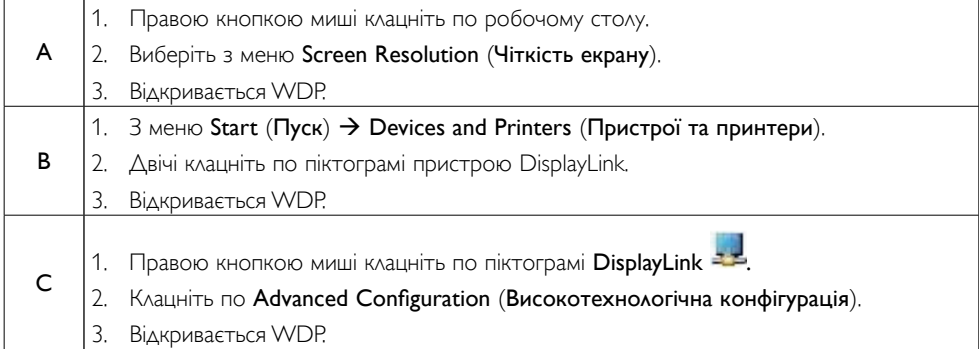

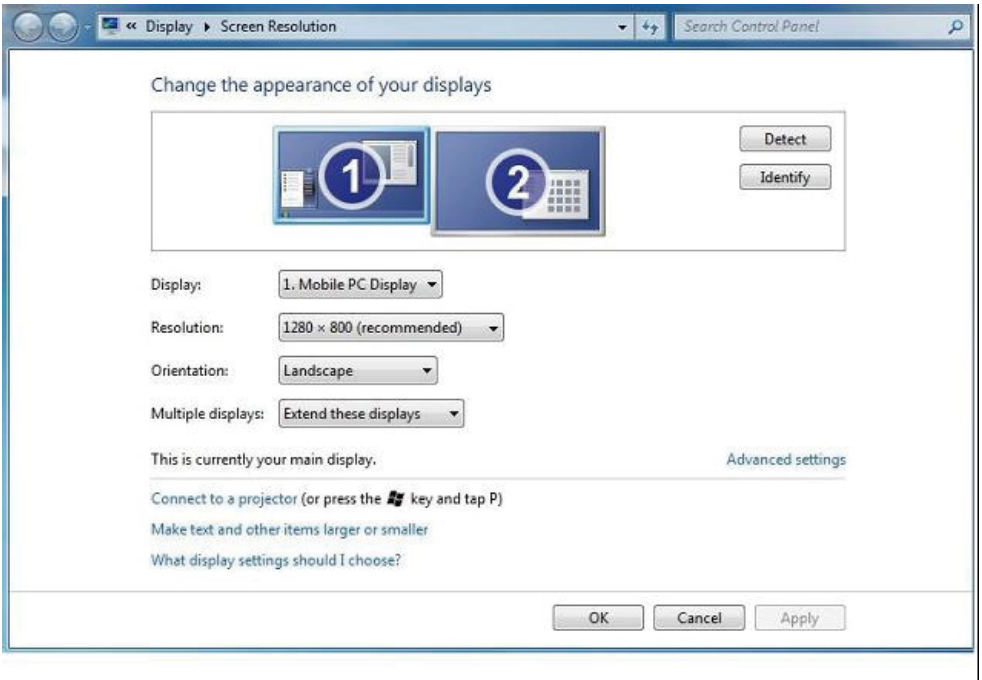

#### Щоб налаштувати дисплей

Виконуйте цю процедуру, щоб налаштувати дисплей.

- 1. Відкрийте чіткість екрану.
- 2. Встановіть опції дисплею. У таблиці нижче наведено подробиці кожної опції.

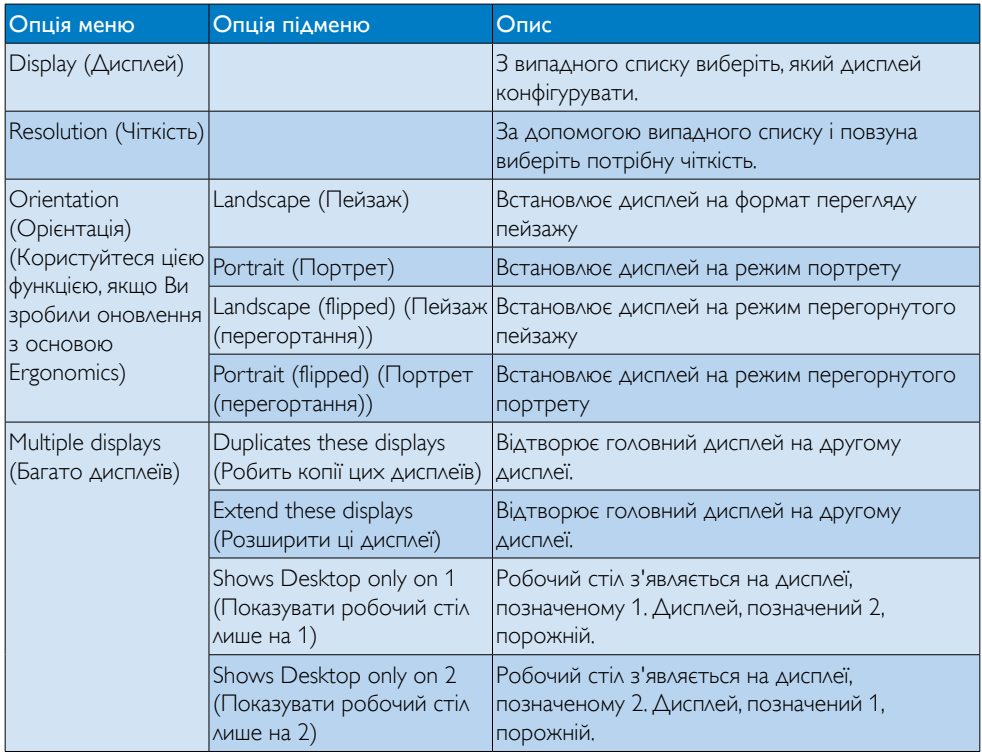

Щоб контролювати роботу приєднаного дисплею DisplayLink, також можна користуватися клавішею Windows+P, щоб показувати меню (і проходити по ньому), щоб перемикати режими.

#### Щоб контролювати дисплей:

1. Виберіть клавішу Windows+P. З'явиться наступне меню.

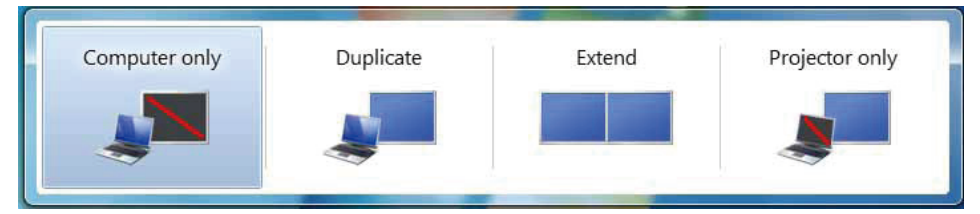

2. Клацніть по одній з опцій. Дисплей поновлюється, відображаючи зроблений Вами вибір.

#### Задача піктограми DisplayLink

Можна конфігурувати роботу DisplayLink USB Graphics через задачу піктограми DisplayLink на панелі задач.

#### Щоб показати меню керування DisplayLink Manager:

1. На панелі задач клацніть по стрілці Show hidden icons (Показати приховані піктограми), щоб показати всі доступні піктограми.

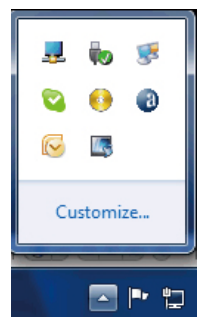

2. Клацніть по піктограмі DisplayLink - 13 явиться нижченаведене меню з кількома опціями

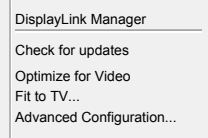

3. У таблиці нижче наведено подробиці кожної опції.

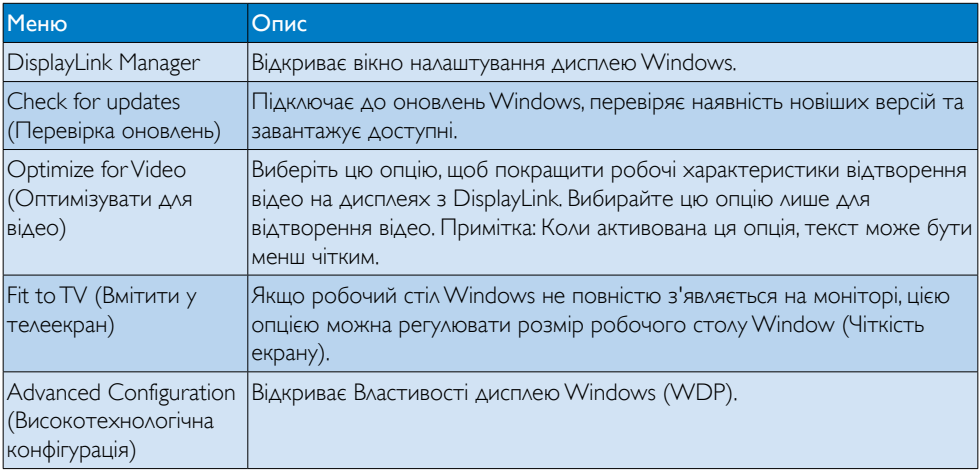

# **2** Система Windows Vista i Windows XP

Коли монітор приєднаний до Вашого портативного ПК з системою Windows Vista або Windows XP, на панелі задач з'являється піктограма DisplayLink. Це надає доступ до меню DisplayLink Manager.

## Щоб користуватися меню DisplayLink Manager

1. Клацніть по піктограмі DisplayLink – На панелі задач. Меню виглядає так, як показано нижче.

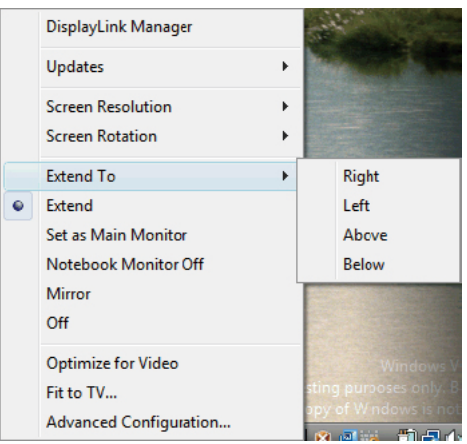

2. У таблиці нижче наведено подробиці кожної опції.

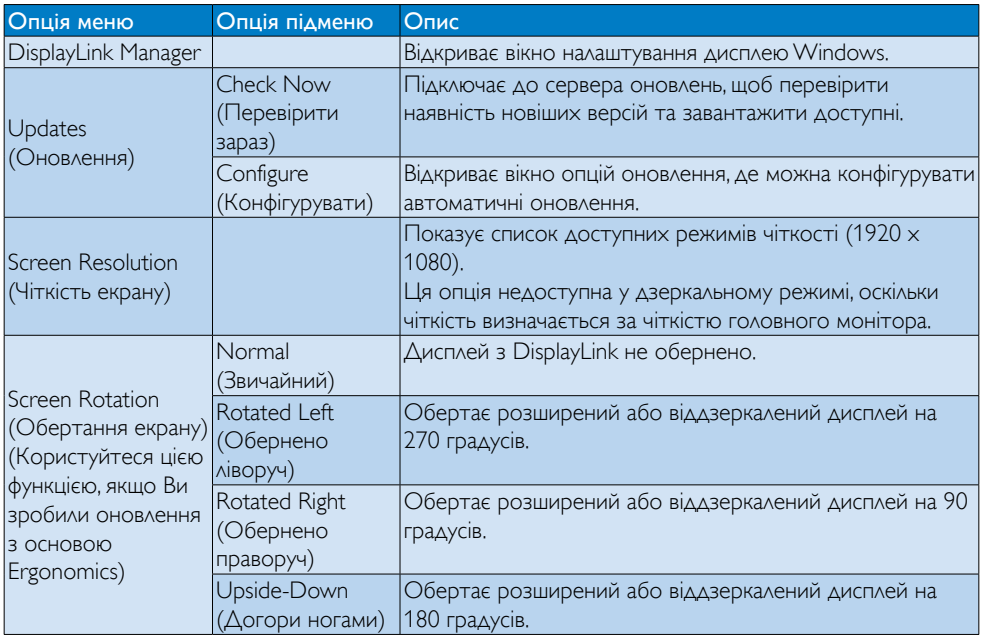

# 3. Експлуатація монітору

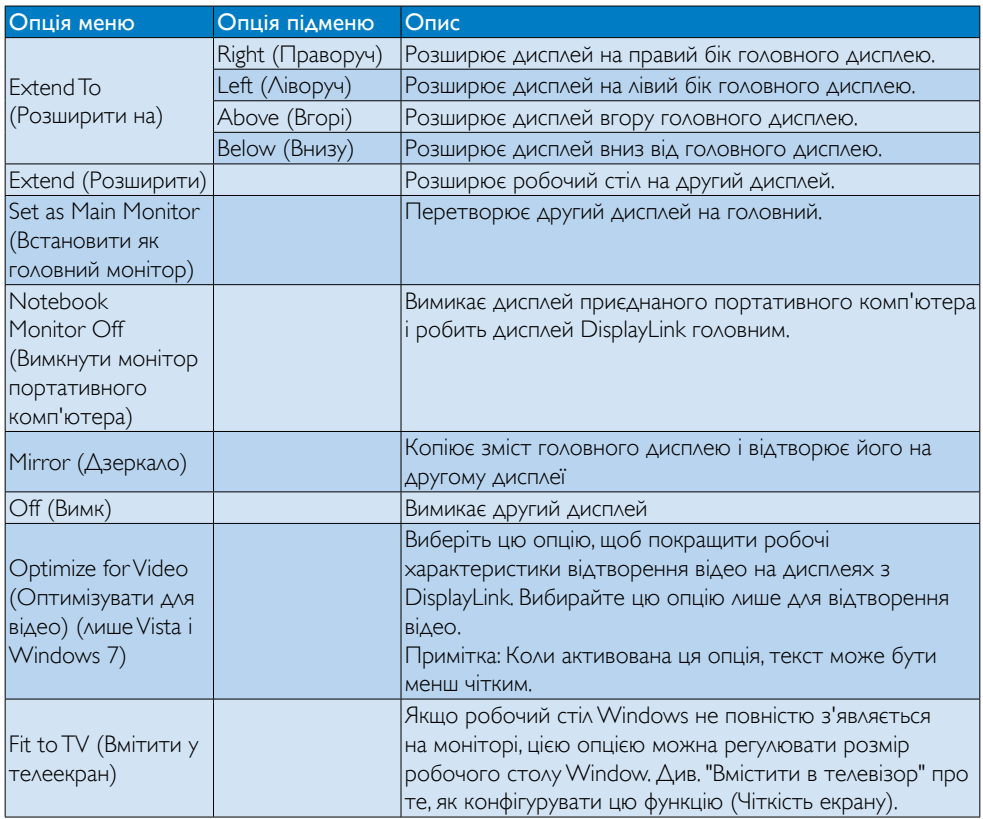

# Примітка

Будь ласка, відвідайте сайт DisplayLink [http://www.displaylink.com/suppor t/downloads.php,](http://www.displaylink.com/support/downloads.php) щоб отримати детальну інформацію про оновлення ПЗ DisplayLink.

# <span id="page-21-0"></span>4. Технічні характеристики

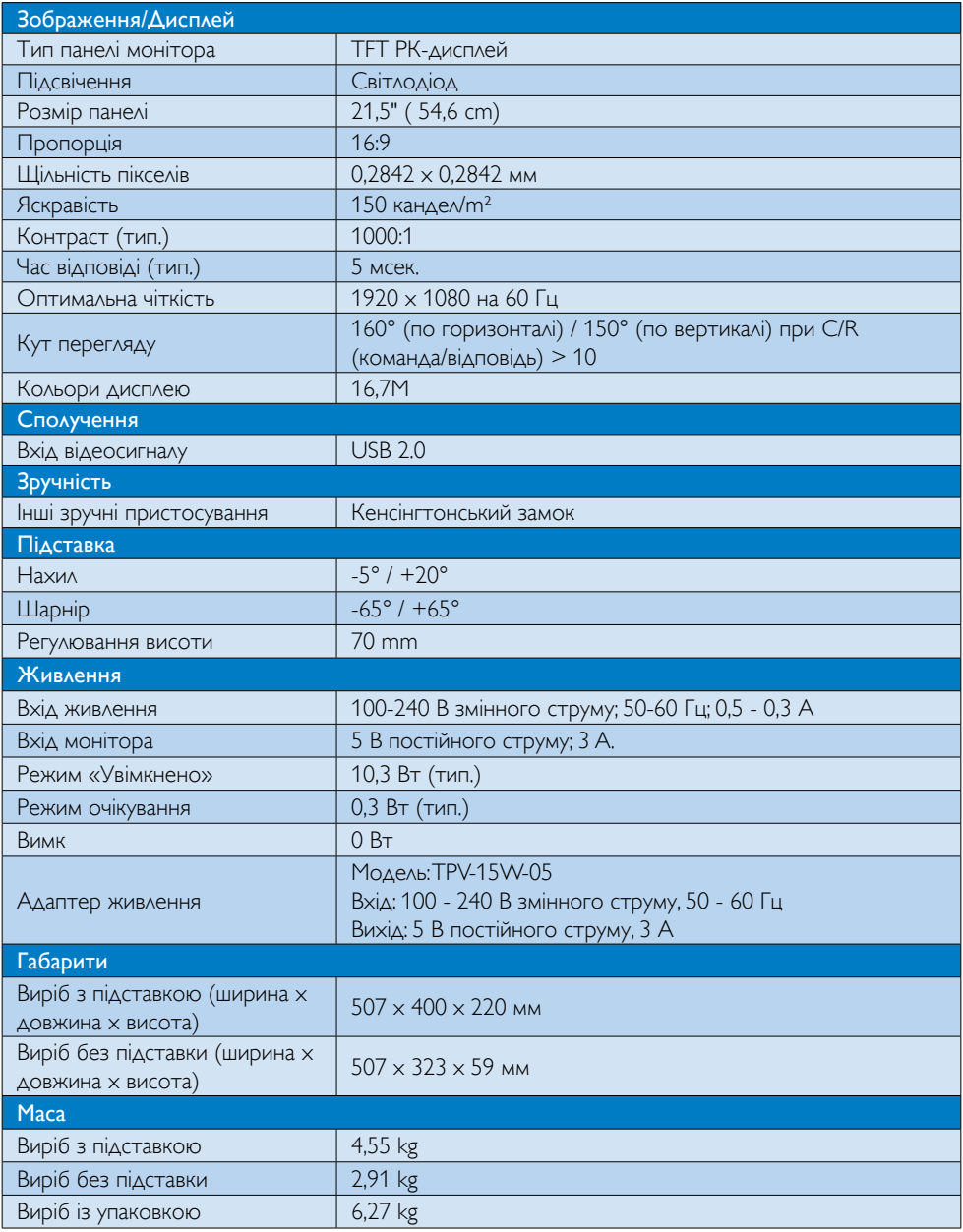

<span id="page-22-0"></span>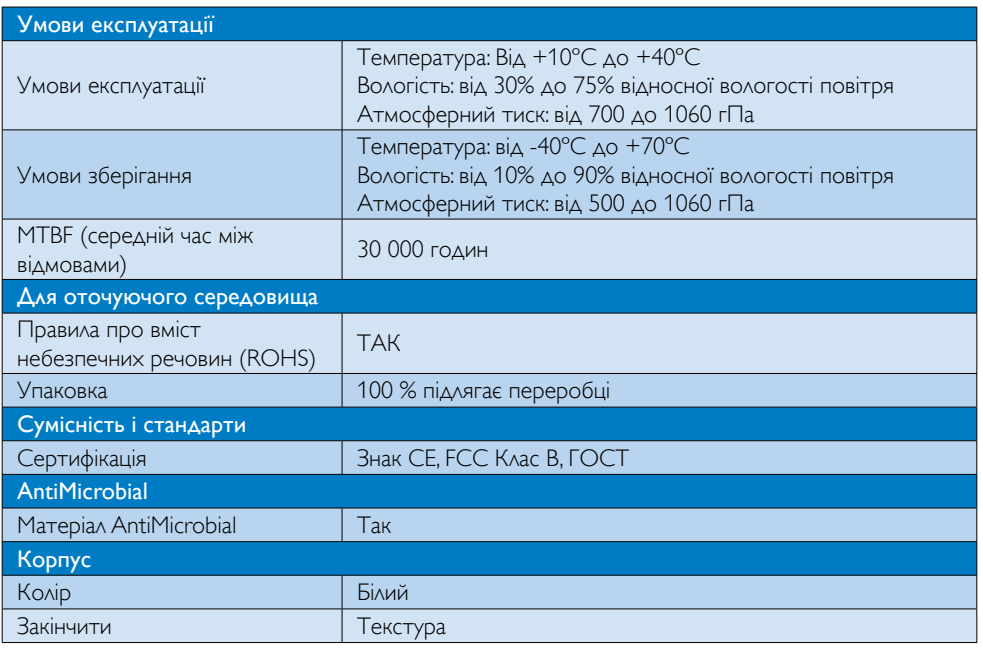

# Примітка

Ці дані можуть змінюватися без попередження. Завантажте найновішу версію брошури з www.philips.com/support.

# 4.1 Чіткість і попередньо встановлені режими

# Рекомендована чіткість: 1920 x 1080 на 60 Гц

 Примітка

Монітор працює з USB 2.0 480 Мб/сек.

# <span id="page-23-0"></span>5. Інформація про норми

# Lead-free Product

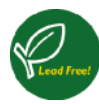

Lead free display promotes environmentally sound recovery and disposal of waste from electrical and electronic equipment.Toxic

substances like Lead has been eliminated and compliance with European community's stringent RoHs directive mandating restrictions on hazardous substances in electrical and electronic equipment have been adhered to in order to make Philips monitors safe to use throughout its life cycle.

# CE Declaration of Conformity

This product is in conformity with the following standards

- • EN60950-1:2006+A11:2009+A1:20 10+A12:2011 (Safety requirement of Information Technology Equipment)
- EN55022:2010 (Radio Disturbance requirement of Information Technology Equipment)
- EN55024:2010 (Immunity requirement of Information Technology Equipment)
- • EN61000-3-2:2006 +A1:2009+A2:2009 (Limits for Harmonic Current Emission)
- EN61000-3-3:2008 (Limitation of Voltage Fluctuation and Flicker) following provisions of directives applicable.
- EN60601-1-2:2002 (Medical electrical equipment. General requirements for safety Collateral standard, Electromagnetic compatibility Requirements and tests)
- 2006/95/EC (Low Voltage Directive)
- 2004/108/EC (EMC Directive)
- 2009/125/EC (ErP Directive, EC No. 1275/2008 Implementing Directive for Standby and Off mode power consumption)
- 93/42/EEC, 2007/47/EC (Medical Device Directive)
- 2011/65/EU (RoHS Directive)

and is produced by a manufacturing organization on ISO9000 level.

- ISO9241-307:2008 (Ergonomic requirement,Analysis and compliance test methods for electronic visual displays)
- • GS EK1-2000:2011 (GS mark requirement)
- prEN50279:1998 (Low Frequency Electric and Magnetic fields for Visual Display)
- MPR-II (MPR:1990:8/1990:10 Low Frequency Electric and Magnetic fields)
- TUV IEC60601-1 (EN 60601-1:2006 Medical electrical equipment - Part 1: General requirements for basic safety and essential performance)
- **EN 60601-1-2:2007 Medical electrical** equipment - Part 1-2: General requirements for basic safety and essential performance - Collateral standard: Electromagnetic compatibility - Requirements and tests

# Federal Communications Commission (FCC) Notice (U.S. Only)

- $\bigoplus$  This equipment has been tested and found to comply with the limits for a Class B digital device, pursuant to Part 15 of the FCC Rules.These limits are designed to provide reasonable protection against harmful interference in a residential installation. This equipment generates, uses and can radiate radio frequency energy and, if not installed and used in accordance with the instructions, may cause harmful interference to radio communications. However, there is no guarantee that interference will not occur in a particular installation. If this equipment does cause harmful interference to radio or television reception, which can be determined by turning the equipment off and on, the user is encouraged to try to correct the interference by one or more of the following measures:
- Reorient or relocate the receiving antenna.
- Increase the separation between the equipment and receiver.

- Connect the equipment into an outlet on a circuit different from that to which the receiver is connected.
- Consult the dealer or an experienced radio/TV technician for help.
- **Changes or modifications not expressly** approved by the party responsible for compliance could void the user's authority to operate the equipment.

Use only RF shielded cable that was supplied with the monitor when connecting this monitor to a computer device.

To prevent damage which may result in fire or shock hazard, do not expose this appliance to rain or excessive moisture.

THIS CLASS B DIGITAL APPARATUS MEETS ALL REQUIREMENTS OF THE CANADIAN INTERFERENCE-CAUSING EQUIPMENT REGULATIONS.

# FCC Declaration of Conformity

Declaration of Conformity for Products Marked with FCC Logo,

# United States Only

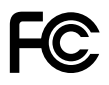

This device complies with Part 15 of the FCC Rules. Operation is subject to the following two conditions: (1) this device may not cause harmful interference, and (2) this device must accept any interference received, including interference that may cause undesired operation.

### Commission Federale de la Communication (FCC Declaration)

Cet équipement a été testé et déclaré conforme auxlimites des appareils numériques de class B,aux termes de l'ar ticle 15 Des règles de la FCC. Ces limites sont conçues de façon à fourir une protection raisonnable contre les interférences nuisibles dans le cadre d'une installation résidentielle. CET appareil

produit, utilise et peut émettre des hyperfréquences qui, si l'appareil n'est pas installé et utilisé selon les consignes données, peuvent causer des interférences nuisibles aux communications radio.

 Cependant, rien ne peut garantir l'absence d'interférences dans le cadre d'une installation particulière. Si cet appareil est la cause d'interférences nuisibles pour la réception des signaux de radio ou de télévision, ce qui peut être décelé en fermant l'équipement, puis en le remettant en fonction, l'utilisateur pourrait essayer de corriger la situation en prenant les mesures suivantes:

- • Réorienter ou déplacer l'antenne de réception.
- Augmenter la distance entre l'équipement et le récepteur.
- Brancher l'équipement sur un autre circuit que celui utilisé par le récepteur.
- Demander l'aide du marchand ou d'un technicien chevronné en radio/télévision.
- **O** Toutes modifications n'ayant pas recu l'approbation des services compétents en matière de conformité est susceptible d'interdire à l'utilisateur l'usage du présent équipement.

N'utiliser que des câbles RF armés pour les connections avec des ordinateurs ou périphériques.

CET APPAREIL NUMERIQUE DE LA CLASSE B RESPECTETOUTES LES EXIGENCES DU REGLEMENT SUR LE MATERIEL BROUILLEUR DU CANADA.

# EN 55022 Compliance (Czech Republic Only)

This device belongs to category B devices as described in EN 55022, unless it is specifi cally stated that it is a Class A device on the specification label. The following applies to<br>devices in Class A of EN 55022 (radius of protection up to 30 meters). The user of the device is obliged to take all steps necessary to remove sources of interference to telecommunication or other devices

.<br>Pokud naní na tvoovém štítku počítače uvedeno, že spadá do do třídy A podle EN 55022. spadá automa ky do třídy B podle EN 55022. Pro zařízení zařazená do třídy A (chra pásmo 30m) podle EN 55022 platí následující. Doide-li k rušení telekomunikačních nebo jiných zařízení je uživatel povinnen provést taková opatřaní, aby rušení odstranil.

#### Polish Center for Testing and Certification **Notice**

The equipment should draw power from a socket with an attached protection circuit (a three-prong socket).All equipment that works together (computer, monitor, printer, and so on) should have the same power supply source.

The phasing conductor of the room's electrical installation should have a reserve short-circuit protection device in the form of a fuse with a nominal value no larger than 16 amperes (A).

To completely switch off the equipment, the power supply cable must be removed from the power supply socket, which should be located near the equipment and easily accessible.

A protection mark "B" confirms that the equipment is in compliance with the protection usage requirements of standards PN-93/T-42107 and PN-89/E-06251.

#### Wymagania Polskiego Centrum Badań i Certyfikacji

**Frymagamia Folskiego Centrum Dauan i Certyjikacji**<br>Urządzenie powinno być zasilane z gniazda z przyłączonym obwodem ochronnym (gniazdo z kołukiem). Współpracujące ze sobą urządzenia (komputer, monitor, drukarka) powinny b

Instalacja elektryczna pomieszczenia powinna zawierać w przewodzie fazowym rezerwową ochronę<br>przed zwarciami, w postaci bezpiecznika o wartości znamionowej nie większej niż 16A (amperów). .<br>W celu całkowitego wyłączenia urządzenia z sieci zasilania, należy wyjąć wtyczkę kabla<br>zasilającego z gniazdka, które powinno znajdować się w pobliżu urządzenia i być łatwo dostępne Znak bezpieczeństwa "B" potwierdza zgodność urządzenia z wymaganiami bezpieczeństwa użytkowania zawartymi w PN-93/T-42107 i PN-89/E-06251.

#### Pozostałe instrukcje bezpieczeństwa

- Nie należy używać wtyczek adapterowych lub usuwać kołka obwodu ochronnego z wtyczki.<br>Jeżeli konieczne jest użycie przedłużacza to należy użyć przedłużacza 3-żylowego z<br>prawidłowo połączonym przewodem ochronnym.
- prawiatowo potączonym przewoacem ocnromnym.<br>System komputerowy należy zabezpieczyć przez nagłymi, chwilowymi wzrostami lub spadkami napięcia, używając eliminatora przepięć, urządzenia dopasowującego lub<br>kezzakłoceniowego ź
- · Należy upewnić się, aby nie nie leżało na kablach systemu komputerowego, oraz aby kable nie były umieszczone w miejscu, gdzie można byłoby na nie nadeptywać lub potykać się o nie.
- Nie należy rozlewać napojów ani innych płynów na system komputerowy.
- $\bullet$  Nie należy wpychać żadnych przedmiotów do otworów systemu komputerowego, gdyż może to spowodować pożar lub porażenie prądem, poprzez zwarcie elementów wewnętrznych.
- System komputerowy powinien znajdować się z dała od grzejników i źródeł ciepła. Ponadto, nie należy blokować otworów wentyłacyjnych. Należy unikać kładzenia lużnych papierów po<br>komputer otrze unieszczania komputera w cias

#### North Europe (Nordic Countries) Information

Placering/Ventilation

#### VARNING:

FÖRSÄKRA DIG OM ATT HUVUDBRYTARE OCH UTTAG ÄR LÄTÅTKOMLIGA, NÄR DU STÄLLER DIN UTRUSTNING PÅPLATS.

Placering/Ventilation

#### ADVARSEL:

SØRG VED PLACERINGEN FOR, AT NETLEDNINGENS STIK OG STIKKONTAKT ER NEMTTILGÆNGELIGE.

Paikka/Ilmankier to

#### VAROITUS:

SIIOITA LAITE SITEN, ETTÄ VERKKOJOHTO VOIDAAN TARVITTAESSA HELPOSTI IRROTTAA PISTORASIASTA.

Plassering/Ventilasjon

#### ADVARSEL:

NÅR DETTE UTSTYRET PLASSERES, MÅ DU PASSE PÅ AT KONTAKTENE FOR STØMTILFØRSEL ER LETTE Å NÅ.

#### BSMI Notice (Taiwan Only)

符合乙類資訊產品之標準

#### Ergonomie Hinweis (nur Deutschland)

Der von uns gelieferte Farbmonitor entspricht den in der "Verordnung über den Schutz vor Schäden durch Röntgenstrahlen" festgelegten Vorschriften.

Auf der Rückwand des Gerätes befindet sich ein Aufkleber, der auf die Unbedenklichkeit der Inbetriebnahme hinweist, da dieVorschriften über die Bauart von Störstrahlern nach Anlage III ¤ 5 Abs. 4 der Röntgenverordnung erfüllt sind.

Damit Ihr Monitor immer den in der Zulassung geforderten Werten entspricht, ist darauf zu achten, daß

- 1. Reparaturen nur durch Fachpersonal durchgeführt werden.
- 2. nur original-Ersatzteile verwendet werden.
- 3. bei Ersatz der Bildröhre nur eine bauar tgleiche eingebaut wird.

Aus ergonomischen Gründen wird empfohlen, die Grundfarben Blau und Rot nicht auf dunklem Untergrund zu verwenden (schlechte Lesbarkeit und erhöhte Augenbelastung bei zu geringem Zeichenkontrast wären die Folge). Der arbeitsplatzbezogene Schalldruckpegel nach DIN 45 635 beträgt 70dB (A) oder weniger.

**AN ACHTUNG: BEIM AUFSTELLEN** DIESES GERÄTES DARAUF ACHTEN, DAß NETZSTECKER UND NETZKABELANSCHLUß LEICHT ZUGÄNGLICH SIND.

# EU Energy Label

EU Energy Label

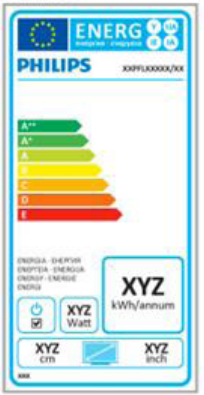

Європейський ярлик Енергоефективності повідомляє клас енергоефективності виробу. The greener the energy efficiency class of this product is the lower the energy it consumes.

On the label, you can find the energy efficiency class, the average power consumption of this product in use and the average energy consumption for 1 year.

# **A** Note

The EU Energy Label will be ONLY applied on the models bundling with HDMI andTV tuners.

#### China RoHS

The People's Republic of China released a regulation called "Management Methods for Controlling Pollution by Electronic Information Products" or commonly referred to as China RoHS.All products produced and sold for China market have to meet China RoHS request.

中国电子信息产品污染控制标识要求 ( 中 国 RoHS 法规标示要求 ) 产品中有毒有害物 质或元素的名称及含量

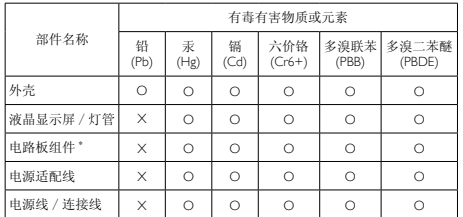

\*: 电路板组件包括印刷电路板及其构成的零部件,如电阻、电容、集成电路、 连接器等。

- O: 表示该有毒有害物质在该部件所有均质材料中的含量均在《电子信息产品 中有毒有害物质的限量要求标准》规定的限量要求以下。
- X: 表示该有毒有害物质至少在该部件的某一均质材料中的含量超出《电子信 息产品中有毒有害物质的限量要求标准》规定的限量要求;但是上表中打 "X" 的部件,符合欧盟 RoHS 法规要求(属于豁免的部分)。

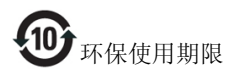

此标识指期限 ( 十年 ), 电子信息产品中含有的 有毒有害物质或元素在正常使用的条件下不会发 生外泄或突变 , 电子信息产品用户使用该电子信 息产品不会对环境造成严重污染或对其人身、财 产造成严重损害的期限。

#### 中国能源效率标识

根据中国大陆《能源效率标识管理办法》本显示器符合以下要求:

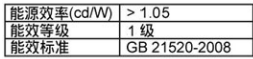

#### 详细有关信息请查阅中国能效标识网: http://www.energvlabel.gov.cn/

《废弃电器电子产品回收处理管理条例》提示性 说明

为了更好地关爱及保护地球,当用户不再需要此 产品或产品寿命终止时,请遵守国家废弃电器电 子产品回收处理相关法律法规,将其交给当地具 有国家认可的回收处理资质的厂商进行回收处 理。

# <span id="page-28-1"></span><span id="page-28-0"></span>6. Технічна підтримка та гарантійне обслуговування

# 6.1 Заява щодо кількості дефектів пікселів пласкопанельних моніторів Philips

Компанія Philips бореться за найвищу якість своїх виробів. Ми застосовуємо найновіші технології та суворо стежимо за якістю виробів. Проте часом не вдається уникнути дефектів пікселів або під-пікселів на панелях моніторів TFT, які використовуються у пласкопанельних моніторах. Жоден виробник не може гарантувати відсутність дефектів пікселів на всіх панелях. Проте Philips гарантує: будь-який монітор із неприпустимою кількістю дефектів буде полагоджено або замінено згідно гарантії. Ця примітка розповідає про різні типи дефектів пікселів та визначає припустиму кількість дефектів кожного типу. Щоб мати право на заміну або ремонт згідно гарантії, кількість дефектів пікселів на панелі монітору TFT мусить перевищувати ці припустимі рівні. Наприклад, не більше 0,0004 % під-пікселів на моніторі можуть мати дефекти. Крім цього, Philips встановлює вищі стандарти для певних типів або комбінацій різних дефектів, які помітніші за інші. Таку політику наша компанія провадить у всьому світі.

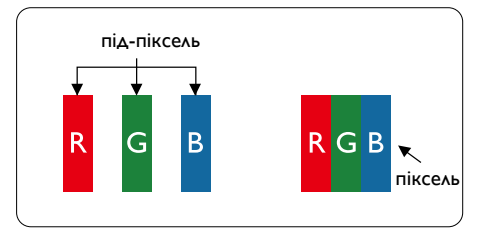

#### Пікселі та підпікселі

Піксель – або елемент зображення – складається з трьох під-пікселів основних кольорів: червоного, зеленого та синього. Багато пікселів разом складаються в зображення. Коли всі під-пікселі пікселя підсвічені, три кольорові під-пікселі разом виглядають як один білий піксель. Коли всі пікселі темні, три кольорові під-пікселі разом виглядають як один чорний піксель. Інші комбінації підсвічених і темних під-пікселів виглядають як пікселі інших кольорів.

#### Типи дефектів пікселів

Дефекти пікселів та під-пікселів по-різному виглядають на екрані. Існує дві категорії дефектів пікселів та декілька типів дефектів під-пікселів у кожній категорії.

#### Дефекти яскравих точок

Дефекти яскравих точок виглядає як пікселі або під-пікселі, які весь час світяться або «увімкнені». Яскрава точка - це під-піксель, який помітний на екрані, коли показано темне зображення. Існують різні типи дефекти світлих точок.

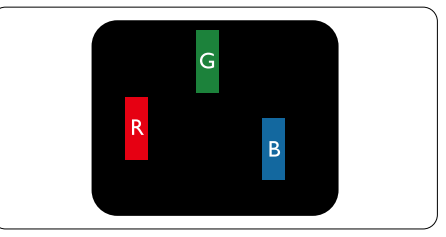

Один підсвічений червоний, зелений або синій під-піксель.

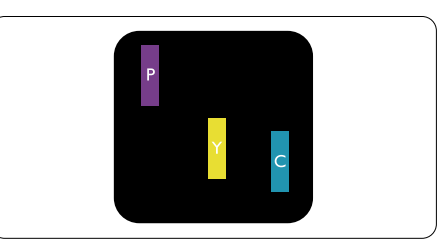

Два сусідні під-пікселі підсвічені:

- Червоний + синій = фіолетовий
- Червоний + зелений = жовтий
- Зелений + синій = лазурний (блакитний)

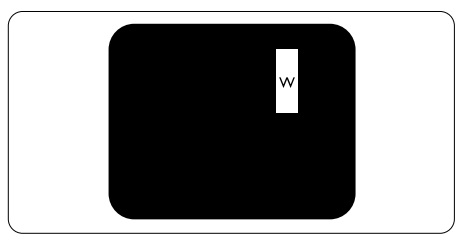

Три сумісні підсвічені під-пікселя (один білий піксель).

#### Примітка

Червона або синя яскрава точка мусить бути на 50 % світлішою за сусідні, а зелена – на 30 % яскравішою за сусідні точки..

#### Дефекти чорних точок

Дефект чорних точок виглядає як пікселі або під-пікселі, які завжди темні або «вимкнені». Темна точка – це під-піксель, який виділяється на екрані, коли монітор показує світле зображення. Існують різні типи дефекти чорних точок.

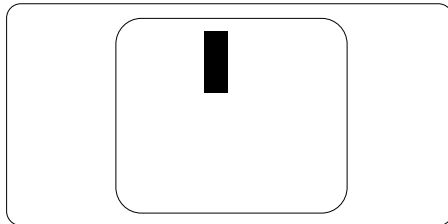

#### Відстань між дефектами пікселів

Через те, що помітніші ті дефекти пікселів та під-пікселів одного типу, які розташовані близько один від одного, Philips визначив припустиму відстань між дефектами пікселів.

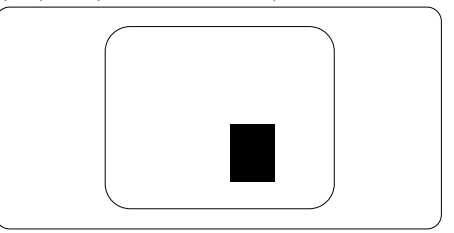

#### Припустимі дефекти пікселів

Для заміни або ремонту монітору за гарантією через дефекти пікселів протягом гарантійного періоду, кількість дефектів пікселів на панелі монітораTFT Philips мусить перевищити припустиму кількість, вказану в наступних таблицях.

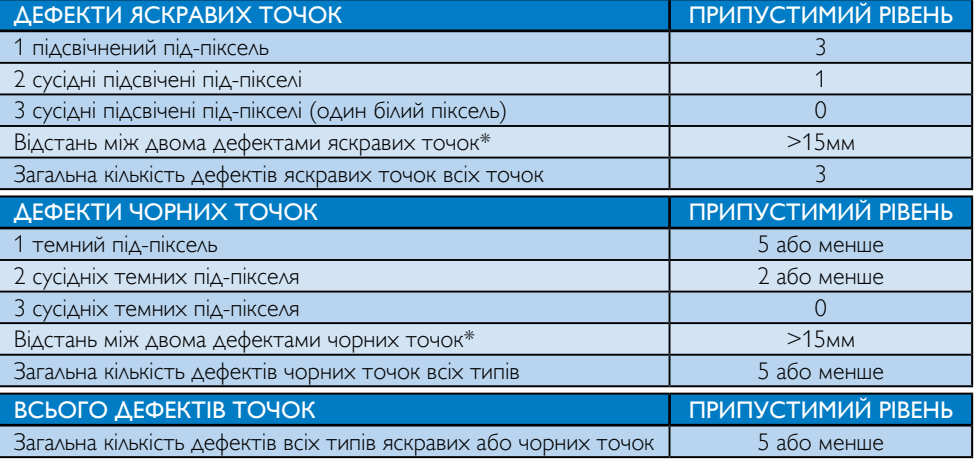

#### Примітка

- 1. 1 або 2 сусідні дефекти під-пікселів = 1 дефект точки
- 2. Цей монітор сумісний зі стандартом ISO9241-307, Сумісний із Класом I. (ISO9241-307: Вимоги до ергономіки, аналіз та методи перевірки сумісності для електронних візуальних дисплеїв)
- 3. ISO9241-307 є наступником стандарту, який був відомий як ISO13406, відкликаний Міжнародною Організацією Стандартизації (ISO) 2008-11-13.

# <span id="page-30-0"></span>6.2 Технічна підтримка та гарантійне обслуговування

Щоб отримати детальнішу інформацію про гарантію та додаткову підтримку для цього регіону, відвідайте сайт www.philips.com/support. Також можна звернутися до місцевого центру підтримки клієнтів Philips за нижчеподаним номером:

## Контактна інформація для ЗАХІДНОЇ ЄВРОПИ:

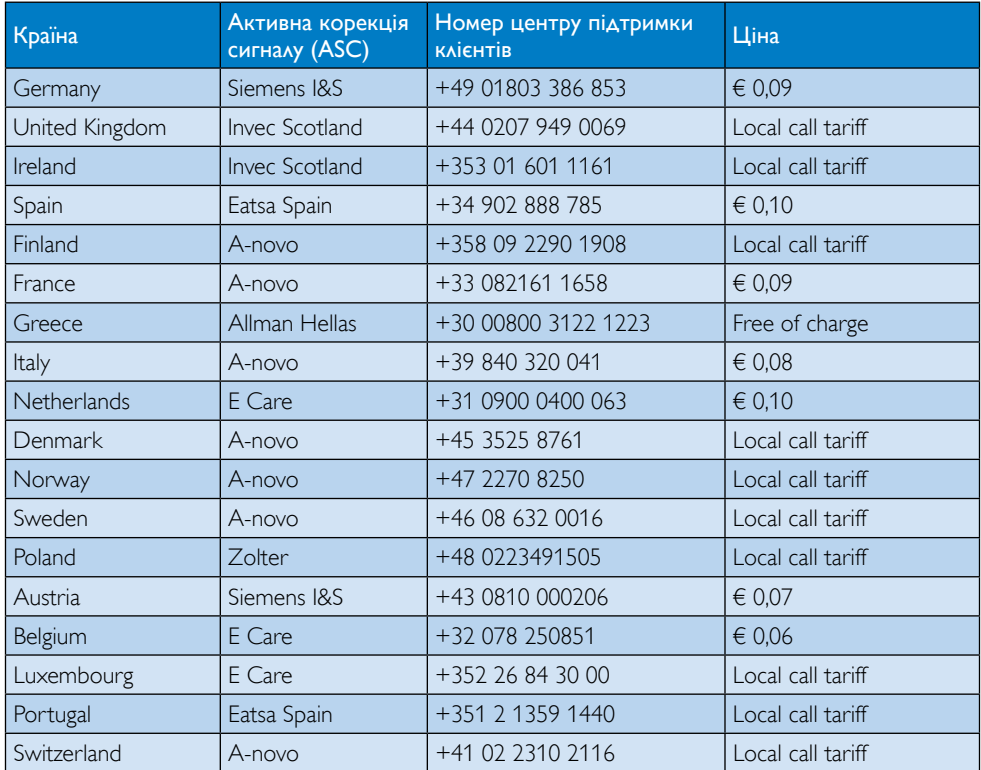

# Контактна інформація для ЦЕНТРАЛЬНОЇ ТА СХІДНОЇ ЄВРОПИ:

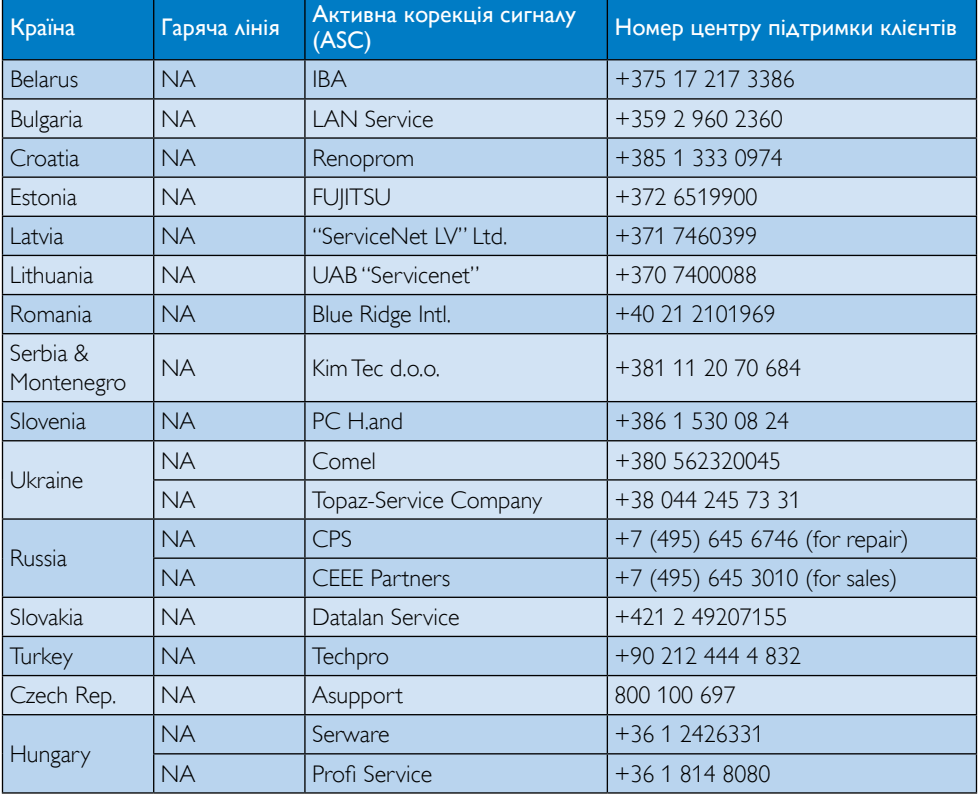

# Контактна інформація для ЛАТИНСЬКОЇ АМЕРИКИ:

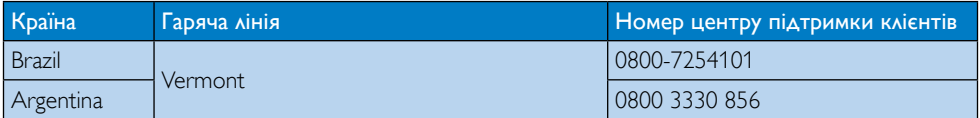

# Контактна інформація для Китаю:

Китай

Номер центру підтримки клієнтів 4008 800 008

# Контактна інформація для ПІВНІЧНОЇ АМЕРИКИ:

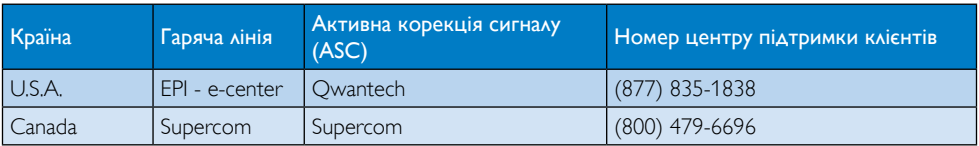

# Контактна інформація для ПІВДЕННО-СХІДНОЇ АЗІЇ:

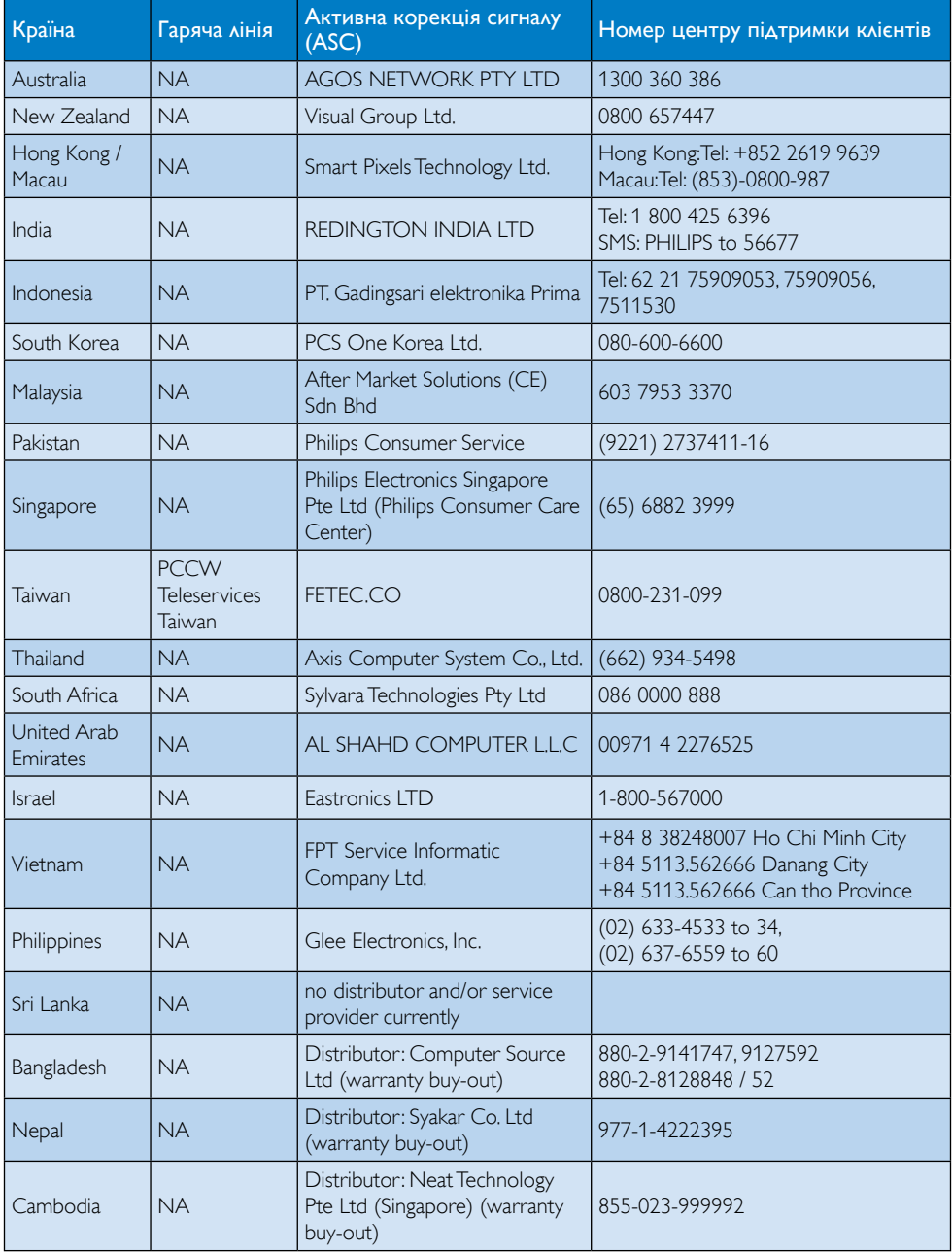

# <span id="page-33-1"></span><span id="page-33-0"></span>7. Усунення несправностей і розповсюджені питання

# 7.1 Усунення несправностей

Ця сторінка стосується проблем, які може усунути сам користувач. Якщо Ви спробували ці методи, а проблема не зникла, зверніться до представника служби підтримки Philips.

# Розповсюджені проблеми

# Нема зображення (світлодіод живлення не світиться)

- Перевірте сполучувачі. Переконайтеся, що кабель USB надійно підключений до монітора.
- Відключіть і знову приєднайте кабель USB.
- Перевірте стан кабелю USB. Якщо кабель спрацьований або пошкоджений, замініть його. Якщо сполучувачі забруднилися, витрійть їх чистою тканиною.

# Нема зображення (Екран порожній, хоча живлення комп'ютера увімкнено)

- Переконайтеся, що кабель USB правильно підключений до комп'ютера.
- Переконайтеся, що комп'ютер увімкнений і працює. Комп'ютер може бути в режимі очікування чи енергозбереження, або показувати порожню екранну заставку. Пересунтьте мишу, щоб «розбудити» комп'ютер.

# Зображення мерехтить, нестабільне через недостатнє живлення

Використовується адаптер 5 В / 3 А змінного струму в постійний. Будь ласка, див. стор. [11](#page-12-0) (інформація про адаптер змінного струму в постійний).

# Зображення «стрибає» або «гойдається»

Відсуньте подалі від монітора електроприлади, які можуть викликати електричну інтерференцію.

# Неможливо програти DVD програмою DVD-плеєром третьої сторони

Користуйтеся медіа-плеєром Вашої операційної системи.

# Очевидні ознаки диму або іскор.

- Не виконуйте жодних кроків з усунення несправностей
- Заради безпеки негайно вимкніть монітор з електромережі
- Негайно зверніться до представника сервісного центру Philips.

# Проблеми зображення

# «Залишкове зображення», «вигоряння зображення» або «привид зображення» залишається після вимкнення живлення.

- Неперервний показ непорушного або статичного зображення протягом тривалого часу може викликати «вигоряння», також відоме як «залишкове зображення» або «зображення-привид» на екрані. «Вигоряння», «залишкове зображення» або «зображення-привид» - це широковідомий феномен у технології панелей моніторів. У більшості випадків «вигоряння», «залишкове зображення» або «зображення-привид» поступово зникає протягом певного часу після того, як живлення було вимкнено.
- Завжди вмикайте рухливу екранну заставку, коли лишаєте монітор бездіяльним.
- Завжди активуйте задачу періодичного поновлення екрану, якщо РК-монітор показуватиме незмінний статичний зміст.
- Якщо не активувати екранну заставку або періодичне поновлення екрана, це може призвести до сильного «вигоряння», «залишкового зображення» або «зображення-привида», яке не зникає і яке неможливо полагодити. Гарантія не розповсюджується на вищезгадане пошкодження.

#### <span id="page-34-0"></span>Зображення виглядає спотвореним. Текст нечіткий або має зсуви.

Встановіть чіткість дисплею ПК на той же режим, на який рекомендовано встановити оригінальну чіткість екрану.

#### На екрані з'явилися зелені, червоні, сині, темні та білі крапки

Точки, що лишаються, є звичайною характеристикою рідких кристалів, які використовуються в сучасних технологіях. Детальніше про це почитайте у заяві щодо кількості бракованих пікселів.

Щоб отримати більше підтримки, див. список Центрів інформації для клієнтів та зверніться до представників служби підтримки клієнтів Philips.

# 7.2 Загальні розповсюджені питання

#### Питання 1: РК-екран стійкий до подряпин?

- Відповідь: Рекомендовано не піддавати поверхню панелі надмірним струсам і захищати її як від гострих, так і від тупих предметів. Переконайтеся, що у поводженні з монітором Ви не застосовуєте сили або тиску до поверхні панелі. Це може вплинути на чинність гарантії.
- Питання 2: Як чистити поверхню РКекрану?
- Відповідь: Для нормального чищення користуйтеся чистою м'якою тканиною. Для кращого чищення використовуйте ізопропіловий спирт. Не використовуйте інші розчинники, такі як етиловий спирт, етанол, ацетон, гексан тощо.

#### Питання 3: Чи працюють РК-монітори Philips за принципом «Вмикай і працюй»?

Відповідь: Так, монітори сумісні з Windows 7/Vista/XP за принципом «вмикай і працюй».

- Питання 4: Що таке «вигоряння/ прилипання зображення», «залишкове зображення» або «зображення-привид» на РКпанелях?
- Відповідь: Неперервний показ непорушного або статичного зображення протягом тривалого часу може викликати «вигоряння», також відоме як «залишкове зображення» або «зображення-привид» на екрані. «Вигоряння/прилипання зображення», «залишкове зображення» або «зображенняпривид» - це широковідомий феномен у технології панелей моніторів. У більшості випадків «вигоріле» «залишкове зображення» або «зображенняпривид» поступово зникатиме протягом певного часу після того, як буде вимкнено живлення.
	- Завжди вмикайте рухливу екранну заставку, коли лишаєте монітор бездіяльним. Завжди активуйте задачу періодичного поновлення екрану, якщо РК-монітор показуватиме незмінний статичний зміст.

# Увага!

Якщо не активувати екранну заставку або періодичне поновлення екрана, це може призвести до сильного «вигоряння», «залишкового зображення» або «зображення-привида», яке не зникає і яке неможливо полагодити. Дія гарантії не розповсюджується на вищевказане пошкодження.

### <span id="page-35-0"></span>Питання 5: Чому дисплей показує не чіткий текст, а спотворені символи?

Відповідь: РК-монітор найкраще працює з первинною чіткістю 1920 x 1080, на частоті 60 Гц. Будь ласка, користуйтеся цією чіткістю, щоб отримати найкращу якість зображення.

# 7.3 Розповсюджені питання про монітор

#### Питання 1: ОС мого портативного комп'ютера не розпізнає монітор.

- Відповідь: a. Переконайтеся, що Ви інсталювали драйвер/ПЗ до монітору.
	- b Можна завантажити найновіший драйвер Displaylink звідси: [http://www.displaylink.](http://www.displaylink.com/support/downloads.php) com/support/downloads.php
	- c. Може знадобитися перезавантажити портативний ПК, щоб правильно розпізнавати монітор.
- Питання 2: Монітор не показує зображення, мерехтить, вимикається і знову вмикається.
- Відповідь: Монітору потрібне підключення щонайменш до порту USB 2.0. Він не працюватиме з нижчою версією USB 1.x.
- Питання 3: Монітор не вмикається з окремим стаціонарним ПК. Я нічого не бачу зі стаціонарним ПК.
- Відповідь: Будь ласка, зверніть увагу, що монітор не призначений для роботи з DOS. Він призначений бути «вторинним» дисплеєм, тому його слід використовувати разом із портативними комп'ютерами, які вже мають прикріплений до них первинний монітор. Монітор показуватиме зображення лише після появи

екрану входу в системуWindows, тому що лише після цього система розпізнає монітор.

- Питання 4: Чи можна використовувати ПК з системою Linux/ Apple (іншою крімWindows)?
- Відповідь: Поки що ні
- Питання 5: Я не можу знайти засоби регулювання для монітору.
- Відповідь: Оскільки монітор працює напряму від портів USB, він не потребує жодних регулювань. У ньому цілком діє система «вмикай і працюй».
- Питання 6: Не можу знайти на моніторі кнопку вимкнення живлення.
- Відповідь: Кнопка живлення не потрібна, оскільки нема прямого підключення живлення до монітора. Як тільки Ви вимкнете портативний комп'ютер або відключите сполучувачі USB, монітор повністю вимкнеться.

# Питання 7: Слід користуватися портами USB 2.0 чи USB 3.0?

Відповідь: Можна користуватися будь-яким з цих стандартів на ПК. Монітор має вхід USB 2.0.

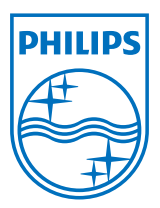

© 2013 Koninklijke Philips Electronics N.V. Всі права застережено.

Philips та емблема Philips на щиті є зареєстрованими торговими марками Koninklijke Philips Electronics N.V. і використовуються за ліцензією Koninklijke Philips Electronics N.V.

Технічні характеристики можуть змінюватися без попередження.

Версія: M4C221S3USE1T